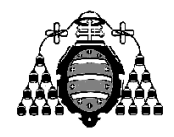

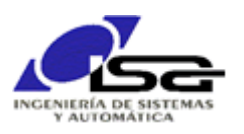

## Guía de Prácticas

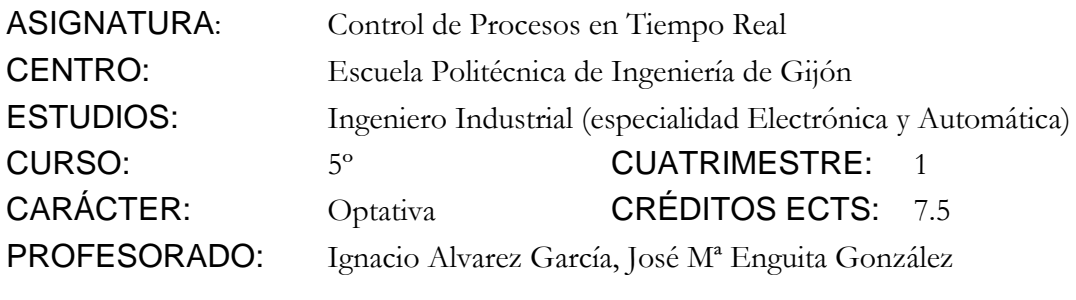

PRACTICA 09: E/S asíncrona y variables globales: entrada de sonido en Windows

- 1. Realizar un programa capaz de adquirir sonido desde la tarjeta capturadora en S.O. Windows, y grabarlo en un archivo.
	- Se utilizarán las funciones de la librería Windows Multimedia (documentación básica de uso en [http://isa.uniovi.es/~ialvarez/Curso/cptr/trabajo/EntradaSonido.pdf\)](http://isa.uniovi.es/~ialvarez/Curso/cptr/trabajo/EntradaSonido.pdf).
	- $\Box$  Se inicializará el dispositivo de entrada de sonido para conversión  $A/D$  con 16 bit con signo, a una tasa de 8KHz, 256 muestras por adquisición.
	- Se activará la ejecución asíncrona de una función de tratamiento tras cada adquisición.
	- El programa principal se quedará a la espera de una tecla, en caso de ser la 'F' se cerrará el dispositivo de sonido y se finalizará el programa.
	- En la función asíncrona de tratamiento:
		- o Se convertirán los datos adquiridos al rango de tensión de entrada ±1V.
		- o Se almacenarán los datos de tensión en formato float en un archivo binario.
		- o Si no se desea finalizar el programa, se ordenará una nueva adquisición.
- 2. Uso de variables globales:

Para la realización de este programa será necesario utilizar variables globales: se declaran fuera de todas las funciones, y son accesibles desde todas ellas.

3. Ampliaciones (obligatorias):

Modificar la función de tratamiento para, en lugar de almacenar en archivo, realizar la detección en tiempo real de secuencias de silbidos.

- 4. Comprobación de la grabación con Matlab:
	- >> fid=fopen('archivo\_grabado.dat','rb');
	- >> datos=fread(fid,Inf,'float32');
	- >> fclose(fid);
	- >> figure; plot((1:length(datos))/8000,datos);
	- >> soundout(datos);
	- % Función soundout.m en http://isa.uniovi.es/~ialvarez/Curso/cptr/trabajo/SonidoMatlab.pdf